#### **智行理财网** 用友销售 库存 设置(用友销售出库)

小张是公司新来的会计,干劲十足,可以最近财务经理安排了一项任务,需 要计算库存商品的数量和成本金额,并进行销售成本结转,啊?销售成本结 转,这不是需要购买了购销存模块才可以实现的吗?咱们就一个财务模块, 怎么可能实现呢,这肯定是做(qi)不(fu)到(ren)啊!

但是领导的安排的任务不能不做啊,小编很肯定地告诉你,T+Online云财 税就可以做到哦!

真的吗?

具体怎么实现?好,咱们就一一道来。

**01**

## **会计科目设置**

进入会计科目档案,对库存商品,主营业务收入,主营业务成本设置同样的下级科 目,如图所示:

#### **智行理财网** 用友销售 库存 设置(用友销售出库)

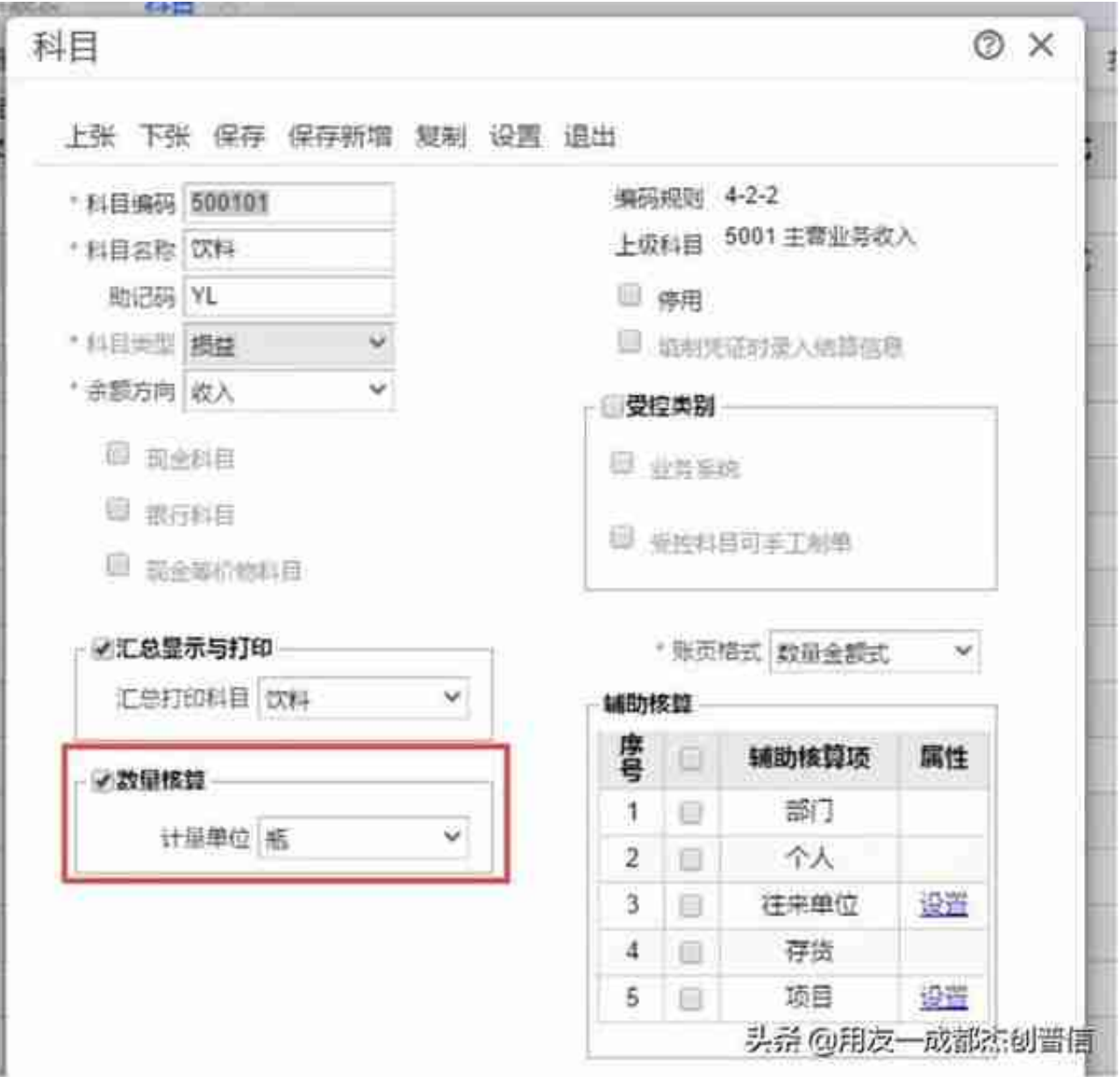

### **02**

## **正常采购和销售**

采购入库2次,数量分别是100瓶和50瓶,采购成本价分别5元和4元

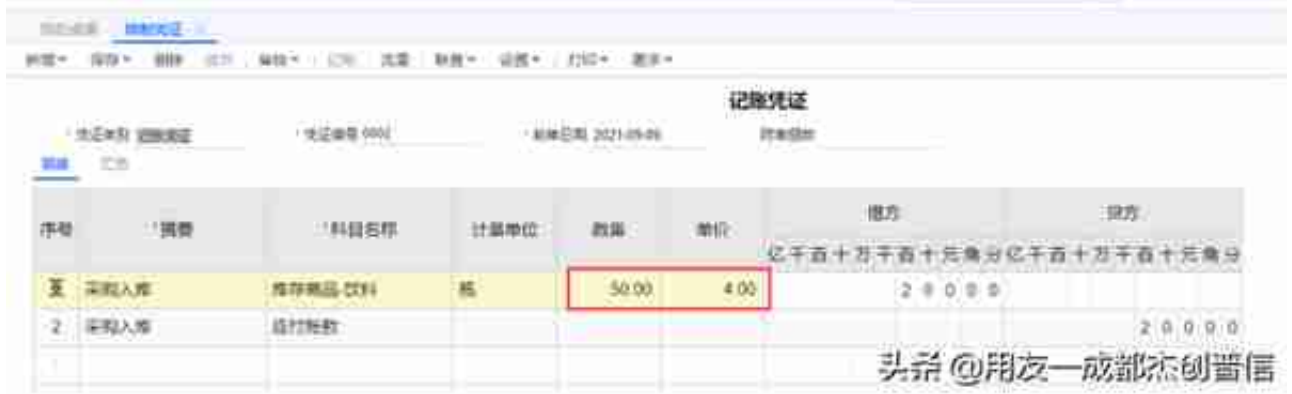

# 当月销售60瓶,销售单价10元

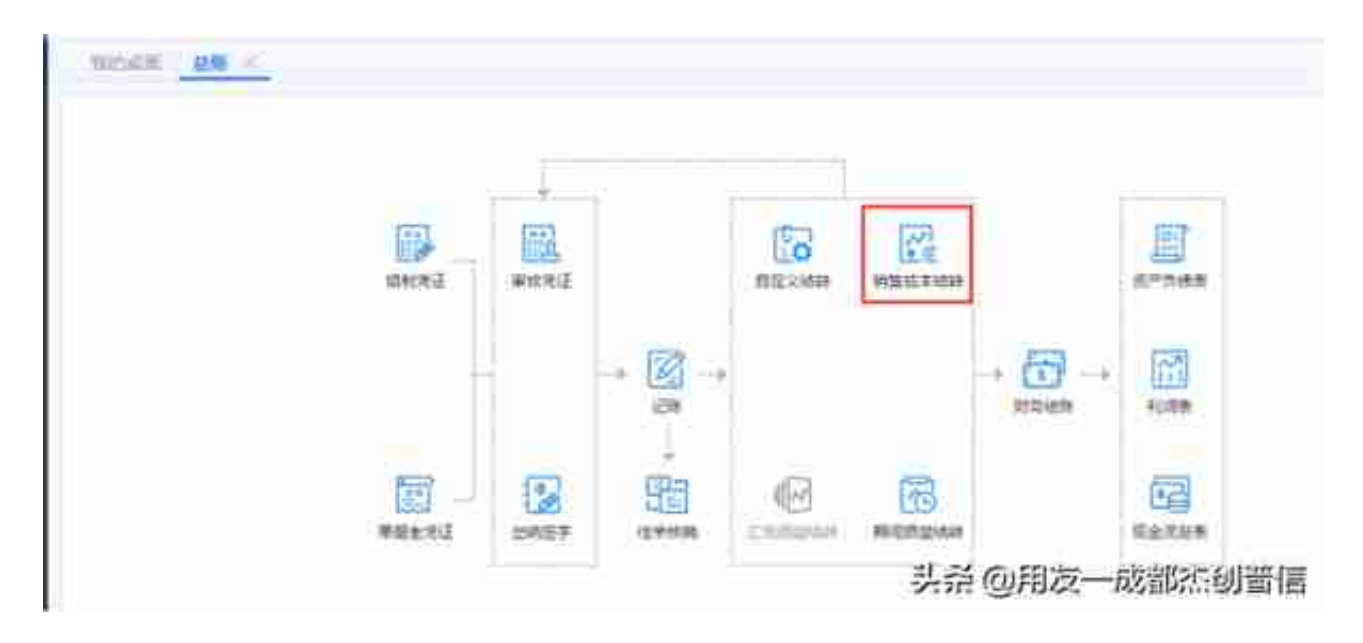

在销售成本结转的设置里,分别录入库存商品科目,销售收入科目和销售成本科目

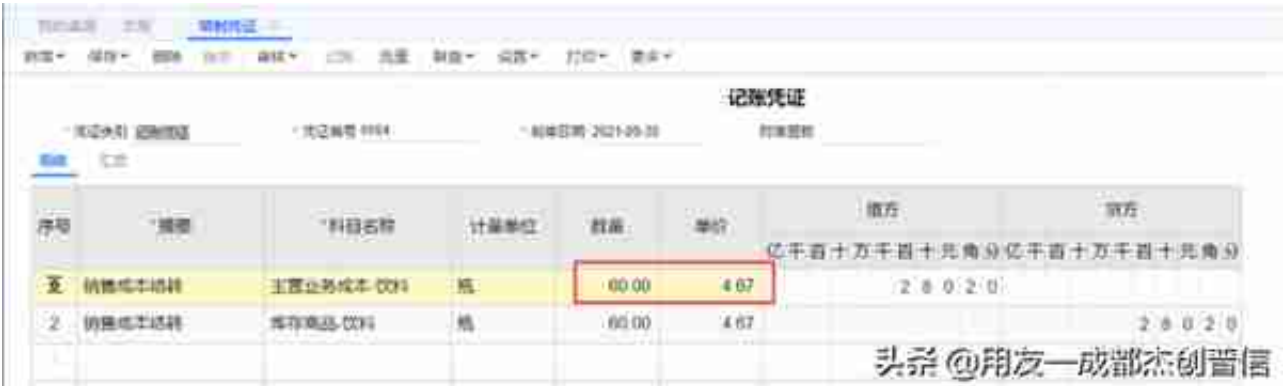

此时,小张不禁好奇,这个销售成本单价是如何计算的?

是这样的,采购的总金额/采购的总数量=(500+200)/(100+50)=4.67(保留 2位小数)。

怎么样,是不是很简单,快来体验一下T+oneline云财税吧!